## **PRINT direkte fra din Windows PC eller Mac**

Det er let at printe direkte fra din egen computer via denne hjemmeside:

## [http://webprint.ghg.dk](http://webprint.ghg.dk/)

Du skal logge ind med dit brugernavn (1.g elever: GHG-login, 2. og 3.g elever typisk dit Uni-login) og dit password (typisk dit CPR-nummer – uden bindestreg), du trykker på "Gennemse…", vælger den fil/det dokument som du vil udskrive og trykker "Næste >>".

Understøttede formater er: **Word, Excel, PowerPoint, PDF, JPG, PNG** med flere men **IKKE** Maple og TI Nspire

Efter et øjeblik får du mulighed for at vælge den printer, som du vil udskrive på - og udskriften starter efter få sekunder. Du kan eventuelt vælge Avanceret og slå farver til og fravælge Dobbelt-sidet print.

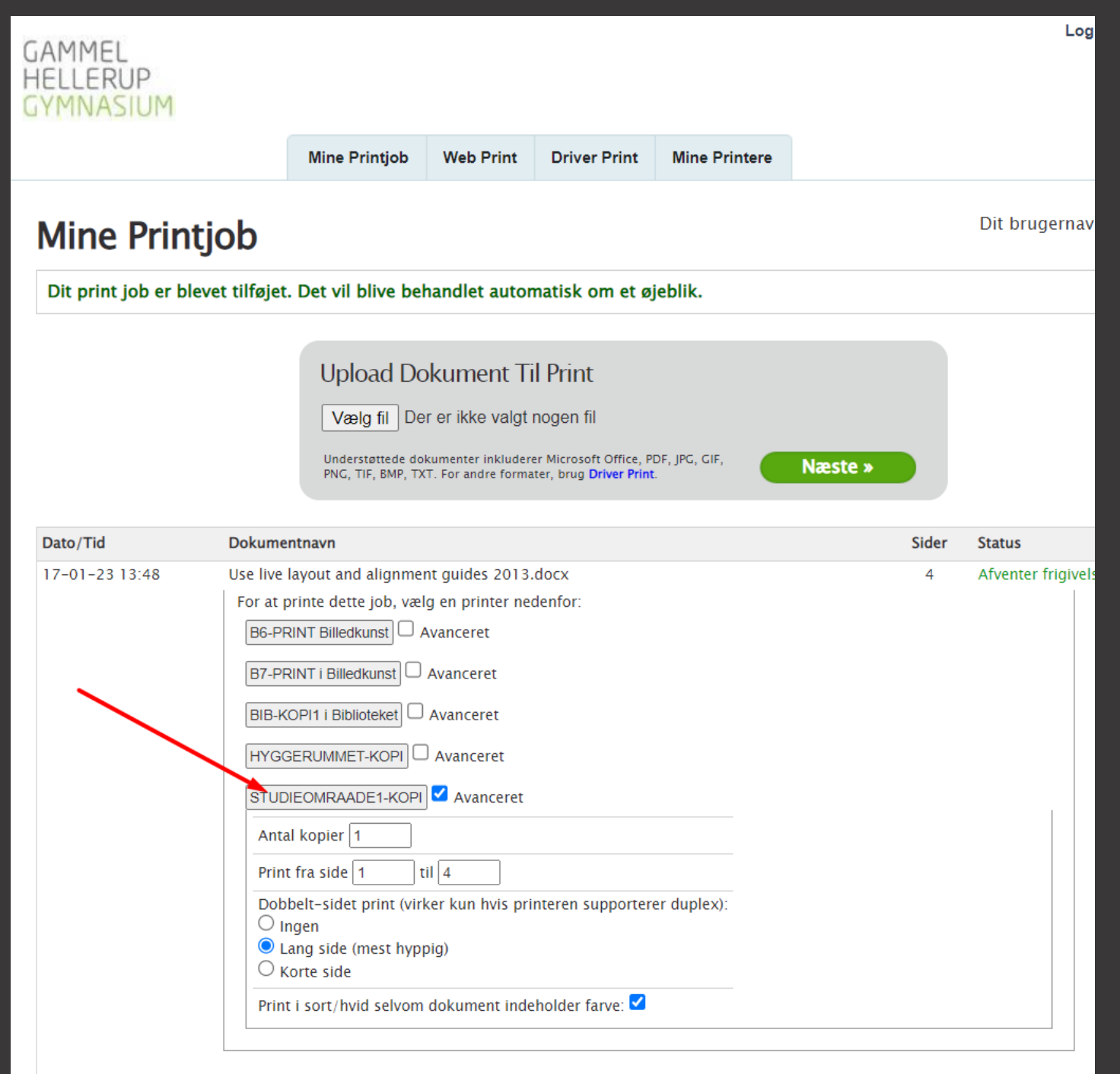